## Access the MassPAT Prescription Monitoring Program

## Launch Page:

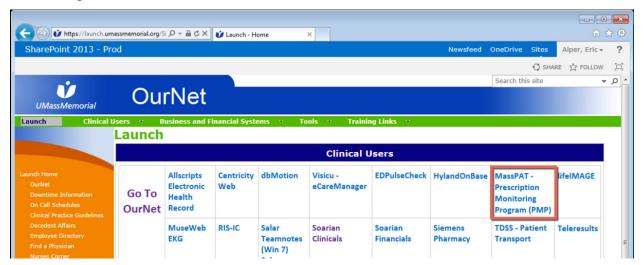

Soarian: Click the Links button; then select MassPAT

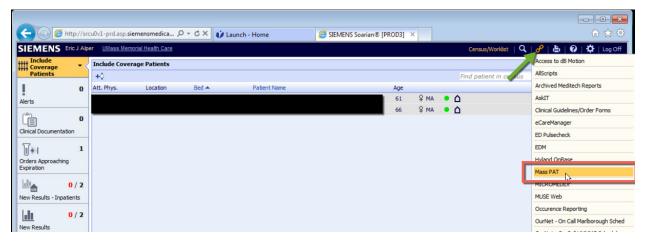

## Allscripts:

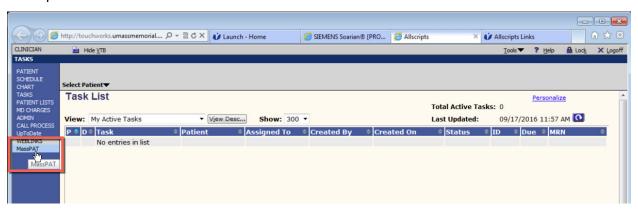

Once you access this site, you will need your own login to access the information. Follow the recent instructions provided by the state.